# table of contents

WARNING Before playing this game, read the Xbox 360<sup>®</sup> console, Xbox 360 Kinect<sup>®</sup> Sensor, and accessory manuals for important safety and health information. **www.xbox.com/support.**

#### **Important Health Warning: Photosensitive Seizures**

A very small percentage of people may experience a seizure when exposed to certain visual images, including flashing lights or patterns that may appear in video games. Even people with no history of seizures or epilepsy may have an undiagnosed condition that can cause "photosensitive epileptic seizures" while watching video games. Symptoms can include light-headedness, altered vision, eye or face twitching, jerking or shaking of arms or legs, disorientation, confusion, momentary loss of awareness, and loss of consciousness or convulsions that can lead to injury from falling down or striking nearby objects. **Immediately stop playing and consult a doctor if you experience any of these symptoms.** Parents, watch for or ask children about these symptoms—children and teenagers are more likely to experience these seizures. The risk may be reduced by being farther from the screen; using a smaller screen; playing in a well-lit room, and not playing when drowsy or fatigued. If you or any relatives have a history of seizures or epilepsy, consult a doctor before playing.

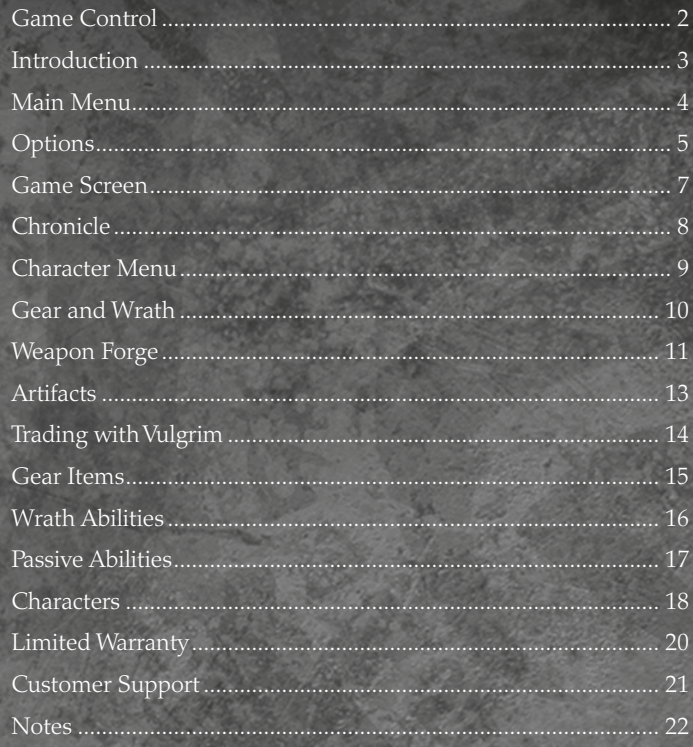

**Xbox 360 Controller**

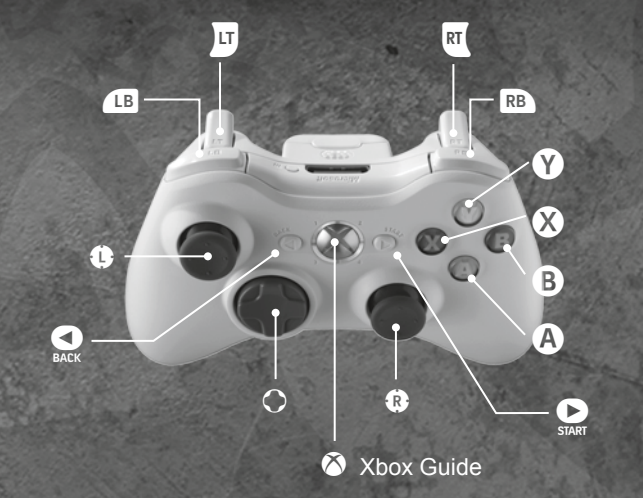

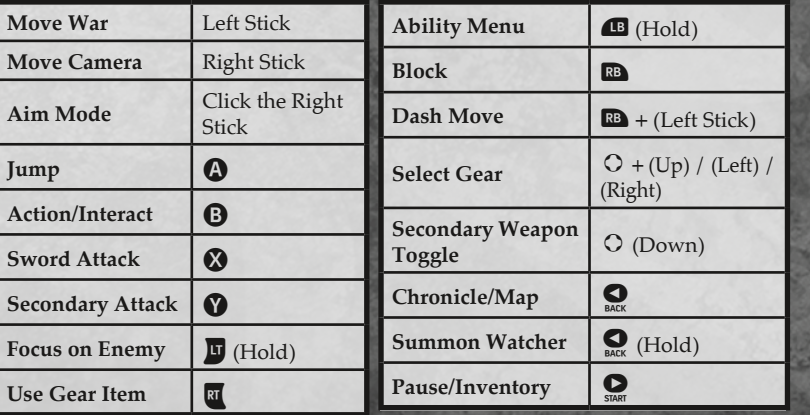

# game control **introduction**

You are WAR, the first of the FOUR HORSEMEN OF THE APOCALYPSE. Deceived by the forces of evil into ending the World of Man before its destined time, you have been given one chance to salvage your honor and punish the guilty. Fight across the crumbling cities and wastelands of the ravaged Earth armed with ChaosEater—a sword of pure rage and savagery. Ride War's fiery steed, RUIN, into battle against the Hordes of Hell, vengeful Angel Legions, and Arch-Demons in an epic quest for vengeance.

 $2 \alpha$   $3 \alpha$ 

## main menu

# options

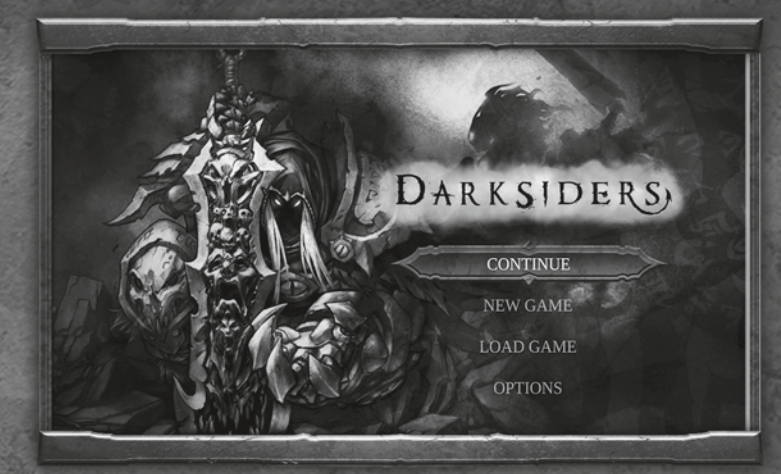

#### **Continue**

Continue the most recently saved game.

**New Game** Begin a new game.

### **Load Game**

Load a previously saved game.

#### **Options**

Adjust audio, video, and control options.

You can change the default options for the game by choosing OPTIONS from the Main Menu, or by pressing the  $\Omega$  button during gameplay and selecting OPTIONS from the Pause Menu. Use the Left Stick to select an option, and then press the  $\Omega$  button to modify the highlighted option. Pressing the  $\Theta$  button will return you to the previous screen.

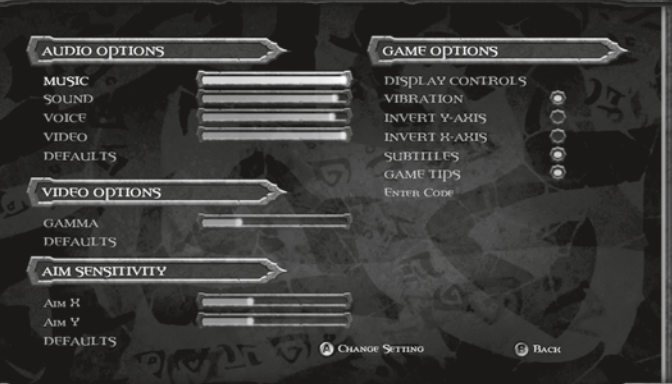

### Audio Options

#### **Music**

Adjust the volume level of the music.

#### **SOUND**

Adjust the volume level of the sound effects.

#### **Voice**

Adjust the volume of speech and voices.

#### **Video**

Adjust the volume of video playback.

#### **Defaults**

Reset all audio options to their default levels.

 $\frac{1}{20}$  +  $\frac{1}{20}$  +  $\frac{1}{20}$ 

# options (cont)

### game screen

### Video Options

#### **Gamma**

Adjust the gamma level or brightness. It is recommended that you adjust this setting to your liking before playing the game.

### Aim Sensitivity

#### **Aim X**

Adjust aiming sensitivity in the X-Axis.

### Game Options

#### **Display Controls**

Displays the controller scheme and button layout.

#### **Vibration**

Enable or disable the vibration feature.

#### **Invert Y-Axis**

Invert the Y-Axis on the Right Stick for camera control.

### Data

Darksiders will automatically save your progress in the game, but you can also choose to save whenever you want. To do this, select DATA from the PAUSE menu. You can also load another game, or manage your saved games.

### **Defaults**

Reset all video options to their default levels.

### **Aim Y**

Adjust aiming sensitivity in the Y-Axis.

#### **Invert X-Axis**

Invert the X-Axis on the Right Stick for camera control.

#### **SUBTITLES**

Enable or disable the display of audio subtitles.

**1 health**

Evaluate War's current health, displayed here.

### **2 Life Stone**

Each Life Stone will replenish War's health once it is depleted.

**3 chAOs**

As War fights, this gauge will gradually fill. Once full, War can unleash his devastating Chaos Form.

**4 WRATH CORES**

The current number of Wrath Cores is displayed here. When War possesses enough Wrath Cores he can execute various Wrath abilities.

**5 Souls**

War's current souls are displayed here. Souls are a form of currency and can be traded to the demon Vulgrim for various upgrades and items.

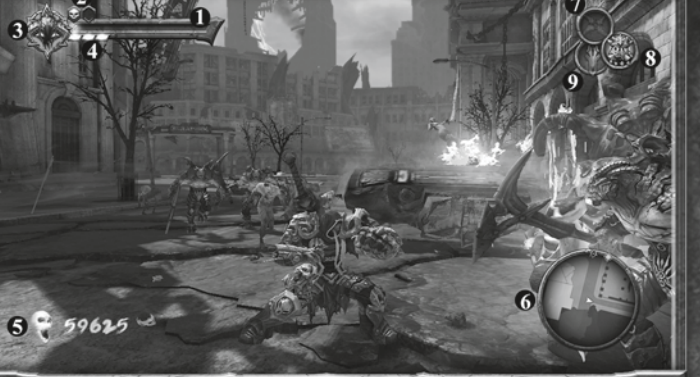

### **6 Mini-map**

Consult the mini-map for important items and quest information.

- **7 current gear item** Shows the currently selected Gear Item.
- **8 Current secondary weapon** Shows the currently selected secondary weapon.

### **9 ruin icon**

Glows when War's phantom horse, Ruin, is available to be called upon. When riding, the gauge indicates when Ruin's speed boost ability can be used.

6 7

# chronicle

Press the  $\Omega$  button to access the Chronicle. From here, you can study the world map and get an up-close look at your current location, objectives, and other important objects.

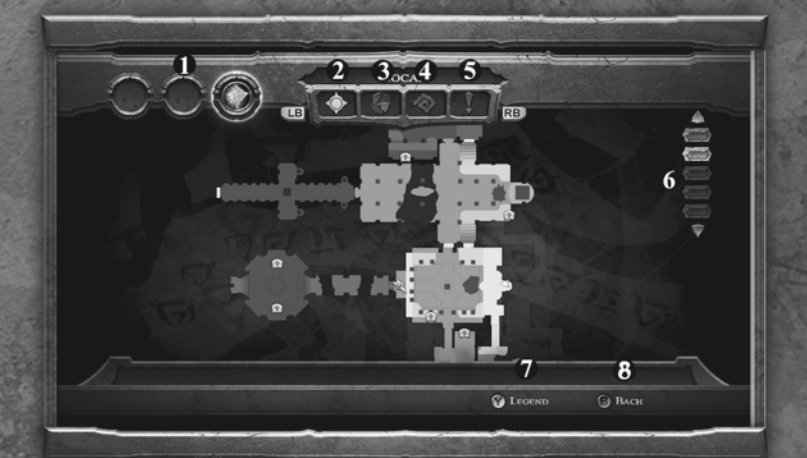

- **1 Location Items** Acquired location items.
- **2 Local Map** Displays a localized map of War's current location.
- **3 World Map** Displays War's location in relation to the game world.
- **4 Stats** Keeps track of play data.
- **5 Tips**
	- Stores game tips.

#### **6 Floors**

Shows currently visible floor. Use up and down on the directional pad to switch floor views.

**7 Legend**

Press to toggle the legend on and off.

 $\log \theta$  as  $\log \theta$ 

#### **8 Back**

Press to return to game screen.

## character menu

Press the  $\bullet$  button to access the Inventory Menus. From here, you can equip Gear Items and Wrath Abilities, insert slot enhancements into your weapons, view accumulated artifacts, save and load games, and adjust gameplay options.

The character menu shows the status of War's primary and secondary weapons, including their level, progress to the next upgrade, and currently slotted enhancements. Highlight each weapon and press the  $\bullet$  button for detailed descriptions, and to access the list of currently available attack combos for that weapon.

This menu also allows you to save or load games using the Data icon, adjust settings under the Options icon, or exit the game with the Quit icon.

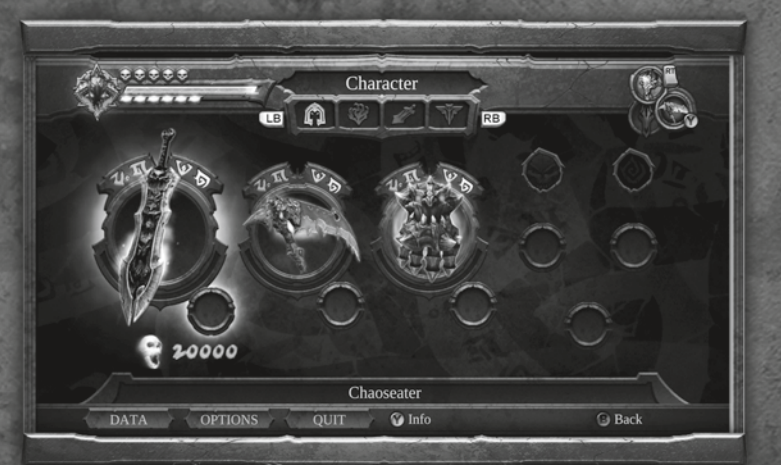

# gear and wrath

# weapon forge

From this menu, you can bind currently owned Gear Items to left, up, or right on the directional pad. Wrath Abilities, as well as items, can be bound to face buttons and accessed in the game by holding the  $\Omega$  button, then pressing the desired face button.

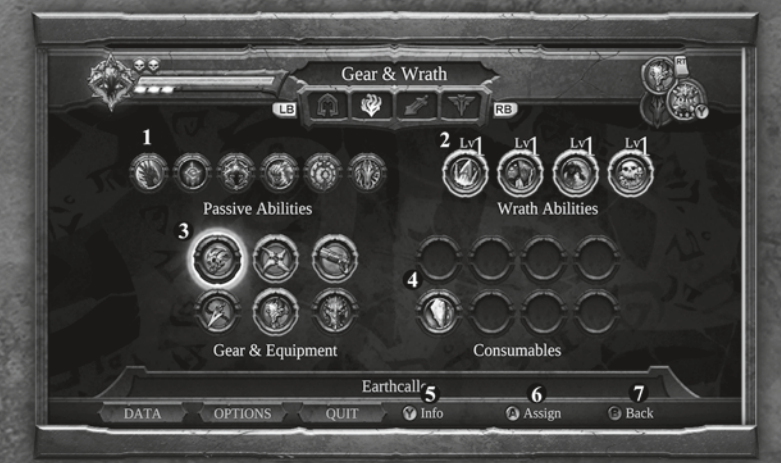

- **1 Passive Abilities** Lists all available passive abilities.
- **2 Wrath Abilities** Lists all available Wrath Abilities.
- **3 Gear & Equipment** Lists all available Gear and Equipment.
- **4 Consumables** Lists all available Consumables.

#### **5 Info**

 Highlight Items and press the  $\bullet$  button for detailed descriptions.

**6 Assign**

Highlight Wrath Abilities, Gear & Equipment, or Consumables and press the  $\bullet$  button to map them to the controller for quick access during gameplay.

**7 back**

Press to return to game screen.

Within the Weapon Forge, you can equip either the Chaoseater or a secondary weapon with enhancements. Each weapon can bear one enhancement, which can be found through exploring or sometimes by dealing with certain nefarious beings. Highlight an enhancement and press the  $\bullet$  button to see detailed descriptions. Press the  $\Omega$  button to assign an enhancement to one of your weapons.

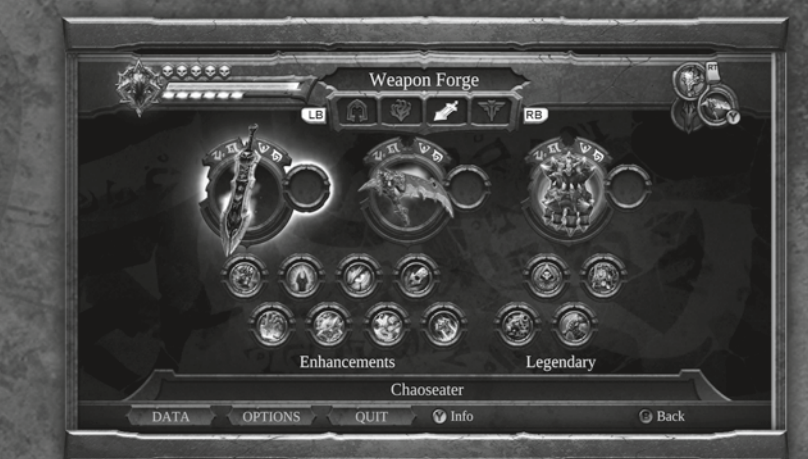

 $\mathbb{R}^n \parallel \mathbb{R}^n$  and  $\parallel \mathbb{R}^n$ 

# weapon forge (cont)

# artifacts

#### Weapon Enhancements

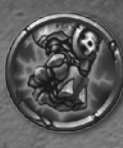

#### **BANE**

Slotted Bonus: • Generates Wrath naturally over time

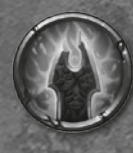

### **HELLFIRE**

- Slotted Bonus:
- Boost weapon damage on strikes
- Inflicts additional fire damage over time

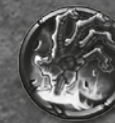

#### **RAVAGER** Passive Bonus:

- Drastically increases damage inflicted with environmental weapons
- Drastically increases the chance of gaining souls from destroyed objects

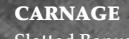

#### Slotted Bonus:

- Boosts chaos gained by the Chaoseater sword • Allows chaos generation
- by all weapons

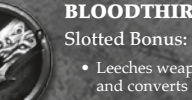

#### **BLOODTHIRST**

• Leeches weapon damage and converts it to health

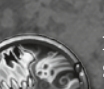

### **REAPER**

Slotted Bonus:

- Boosts the amount of souls acquired from enemies & creatures
- Additional soul rewards when assigned to the Scythe

#### **COMBAT LORE**

Slotted Bonus:

• Boosts weapon experience gained during combat

#### Passive Bonus:

• Boosts War's armor level

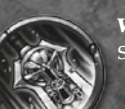

#### Weapon Master

#### Slotted Bonus:

• Boosts the damage inflicted by a weapon's attack

Ancient artifacts are hidden throughout the world. The demon Vulgrim covets these artifacts almost as much as he thirsts for the souls of the fallen. Seek out these artifacts and return to Vulgrim to strike a deal. The Artifacts screen displays your currently collected artifacts.

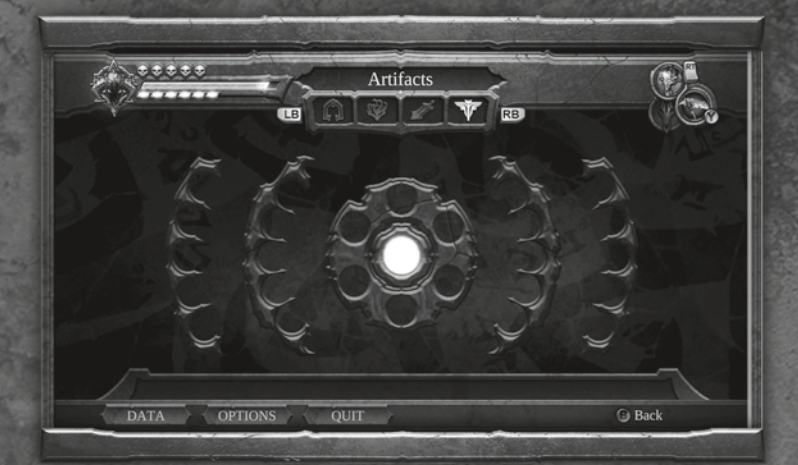

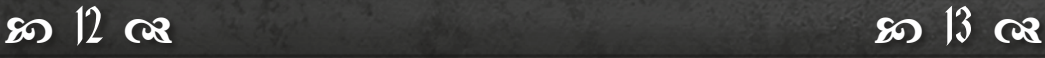

# trading with vulgrim

## gear items

War must adapt to dealing with unsavory characters if wants to stay alive long enough to see an end to his mission. Vulgrim, a well-known demon trader, can be found throughout the world and always has something worth bartering for. As long as you have the souls needed to trade, he is willing to do business.

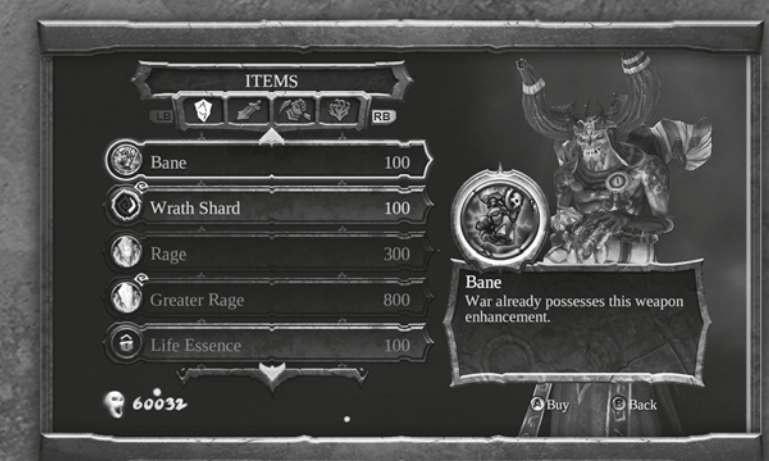

#### **ITEMS**

Purchase weapon enhancements, health and Wrath Shards, and Consumables.

#### **SWORD**

Learn new moves with the Chaoseater.

#### **Weapons**

Learn new moves for the Tremor Gauntlet and Scythe.

#### **WRATH**

Increase the devastating effects of War's Wrath Powers.

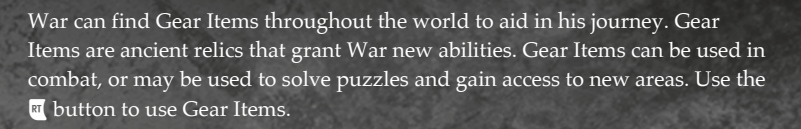

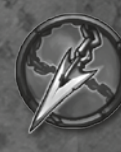

### **ARYSSAL CHAIN**

Fires a grappling chain that attaches to enemies and other environmental objects.

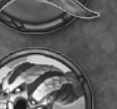

### A finely crafted throwing blade that can attack multiple targets.

CROSSBLADE

#### **EARTHCALLER**

A masterfully carved horn whose call awakens ancient gates throughout the city.

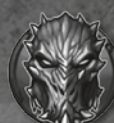

#### Mask of Shadows

Allows War to see into the Shadow Realm, revealing things that are hidden from the mortal world.

#### **MERCY**

The firearm of the horseman Strife, a rapid-firing handheld cannon that possesses an unlimited quantity of supernatural rounds.

### Void Walker

Truly an instrument of mythical proportions, the Void Walker opens gateways between our realm and beyond.

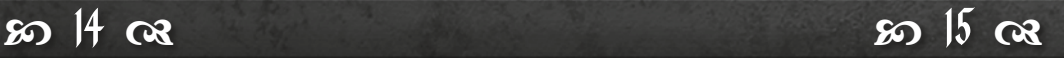

# wrath abilities

# passive abilities

Wrath Abilities are devastating, supernatural moves that War can use in the heat of battle. Use Wrath Abilities in conjunction with War's short and ranged attacks to deal massive amounts of damage to his enemies. Hold the  $\blacksquare$  button to view War's Wrath Abilities, and then press the corresponding button while holding the **B** button to execute a Wrath Ability. Each time a Wrath Ability is used, War loses one of his Wrath Cores. Purchase Rage from Vulgrim or find caskets throughout the world to replenish War's Wrath Cores. You may also purchase upgrades to War's Wrath Abilities from Vulgrim.

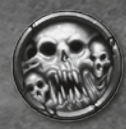

#### **AFFLICTION**

Summon demons and spirits to afflict their curse upon your enemies.

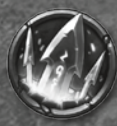

#### Blade Geyser

Harnessing the power of the Chaoseater, this attack causes a field of deadly blades to erupt around War.

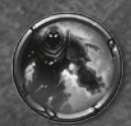

#### **IMMOLATION**

War is engulfed in a barrier of smoldering Hellfire, which scorches enemies who come in contact with the fiery Horseman.

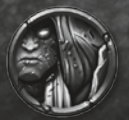

#### **STONE SKIN**

War's flesh hardens, reducing enemy damage while increasing the effectiveness of War's attacks.

Passive Abilities are supernatural gifts that stay with War on his journey. Passive Abilities are always activated within War and do not use Wrath Cores like his Wrath Abilities do.

#### **SHADOWFLIGHT**

These supernatural wings enable War to temporarily glide. After a Double Jump, hold the  $\Omega$  button to activate Shadowflight and glide. Glide inside Shadow Currents to soar high into the air.

#### **Chronomancer**

Chronospheres react to War's presence. Activate them to temporarily slow down time.

#### **Chaos Form**

Temporarily call upon War's battle form to decimate your enemies. Press the  $\blacksquare$  button and  $\blacksquare$  to unleash Chaos Form.

#### **Ruin**

War's phantom steed can be summoned any time the Ruin icon is active. Press the  $\bigoplus$  button and  $\bigoplus$  to Summon/Banish Ruin.

#### **Block Counter**

Allows War to repel projectile and physical attacks. Press the **a** button just before impact to counter them.

#### **Serpent Hole Travel**

Allows War to use Vulgrim's plinths as a teleportation point. Press the **O** button near Vulgrim to select a destination.

## characters

#### War

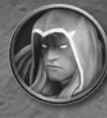

The first Horseman of the Apocalypse, War has been framed for the premature arrival of Armageddon and the annihilation of mankind. The falsely accused rider returns to a demon-infested Earth with his epic blade the Chaoseater in hand, in search of an answer that will ultimately allow him to restore the balance between Heaven and Hell. War will be confronted by powerful remnants of Heaven's army and endlessly pursued by tortured Hell-spawn in his quest. However, War will stop at nothing to reach The Destroyer and claim vengeance.

### The Watcher

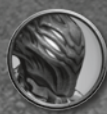

After The Charred Council stripped War of his powers, they assigned The Watcher to ensure that War not overstep his bounds. The Watcher is given authority to end War's life should the need arise. A nuisance at times and a guiding light at others, The Watcher is a part of War, so he better learn to live with him.

### Samael

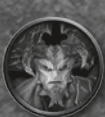

Once a mighty and greatly feared demon, the grotesque Samael now lives imprisoned after attempting to rise against The Destroyer. War must seek the aid of Samael if he hopes to ultimately face his dark nemesis.

### The Destroyer

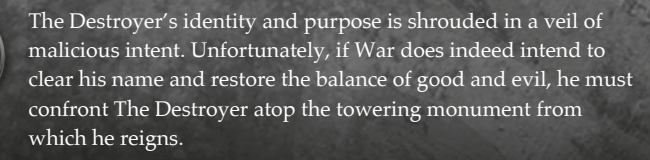

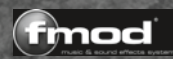

© 2013 Nordic Games Licensing AB, Sweden. Published by Nordic Games GmbH, Austria. Developed by Vigil Games. FMOD<br>Sound System, copyright © Firelight Technologies Pty, Ltd., 1994-2013. Darksiders, THO and their respective **property of their respective owners.**

**SIMD Oriented Fast Mersenne Twister Copyright © 2006, 2007 Mutsuo Saito, Makoto Matsumoto and Hiroshima University. All rights reserved.**

**Redistribution and use in source and binary forms, with or without modification, are permitted provided that the following conditions are met:**

- \* Redistributions of source code must retain the above copyright notice, this list of conditions and the following disclaimer.<br>\* Redistributions in binary form must reproduce the above copyright notice, this list of condit
- **\* Neither the name of the Hiroshima University nor the names of its contributors may be used to endorse or promote products derived from this software without specific prior written permission.**

**THIS SOFTWARE IS PROVIDED BY THE COPYRIGHT HOLDERS AND CONTRIBUTORS "AS IS" AND ANY EXPRESS OR IMPLIED WARRANTIES, INCLUDING, BUT NOT LIMITED TO, THE IMPLIED WARRANTIES OF MERCHANTABILITY AND FITNESS FOR A PARTICULAR PURPOSE ARE DISCLAIMED. IN NO EVENT SHALL THE COPYRIGHT OWNER OR CONTRIBUTORS BE LIABLE FOR ANY DIRECT, INDIRECT, INCIDENTAL, SPECIAL, EXEMPLARY, OR CONSEQUENTIAL DAMAGES (INCLUDING, BUT NOT LIMITED TO, PROCUREMENT OF SUBSTITUTE GOODS OR SERVICES; LOSS OF USE, DATA, OR PROFITS; OR BUSINESS INTERRUPTION) HOWEVER CAUSED AND ON ANY THEORY OF LIABILITY, WHETHER IN CONTRACT, STRICT LIABILITY, OR TORT (INCLUDING NEGLIGENCE OR OTHERWISE) ARISING IN ANY WAY OUT OF THE USE OF THIS SOFTWARE, EVEN IF ADVISED OF THE POSSIBILITY OF SUCH DAMAGE.**

**Aladdin MD5 Copyright © 1999 Aladdin Enterprises. All rights reserved.**

**This software is provided 'as-is', without any express or implied warranty. In no event will the authors be held liable for any damages arising from the use of this software.**

**Zlib Copyright © 1995-2005 Jean-loup Gailly and Mark Adler.**

**This software is provided 'as-is', without any express or implied warranty. In no event will the authors be held liable for any damages arising from the use of this software.**

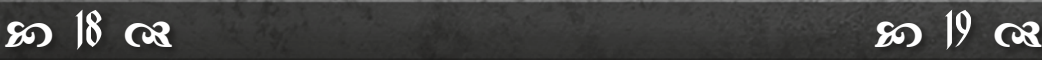

# limited warranty **support**

Nordic Games GmbH warrants for a period of 90 days starting from the date of purchase that the software will essentially work in accordance with the accompanying printed materials. The complete liability of Nordic Games GmbH and your only claim consists, at the option of Nordic Games GmbH, of a reimbursement of the paid purchase price or of repairing or substituting the software product which is not in accordance with Nordic Games GmbH's limited warranty, insofar as it is returned to Nordic Games GmbH together with a copy of the invoice. This limited warranty will not apply if the failure of the software product is due to an accident, misuse or faulty application.

THE SOFTWARE IS PROVIDED "AS IS", WITHOUT WARRANTY OF ANY KIND, EXPRESS OR IMPLIED, INCLUDING BUT NOT LIMITED TO THE WARRANTIES OF MERCHANTABILITY, FITNESS FOR A PARTICULAR PURPOSE AND NONINFRINGEMENT. IN NO EVENT SHALL THE AUTHORS OR COPYRIGHT HOLDERS BE LIABLE FOR ANY CLAIM, DAMAGES OR OTHER LIABILITY, WHETHER IN AN ACTION OF CONTRACT, TORT OR OTHERWISE, ARISING FROM, OUT OF OR IN CONNECTION WITH THE SOFTWARE OR THE USE OR OTHER DEALINGS IN THE SOFTWARE.

All other brands, product names and logos are trademarks or registered trademarks of their respective owners. All rights reserved. Any unauthorized copying, hiring, lending or reproduction in whole or part is prohibited.

#### **END-USER LICENSE AGREEMENT (EULA)**

To read the Nordic Games End-User Licence Agreement (EULA) kindly visit: **http://eula.nordicgames.at**

Nordic Games GmbH will gladly replace any disc free of charge, whether accidentally damaged or due to manufacturer defect, within the first year of ownership. To obtain a replacement disc, please return the faulty disc with a check or money order for EUR 8.00 to cover postage and handling fees.

Please be sure to include the following:

• Full Name

- Address, City, State/Prov., Zip Code/Postal Code, Country
- Telephone Number
- Email Address (if applicable)
- Product Name(s)
- Brief note describing the problem

Mail to: Nordic Games GmbH Landstraßer Hauptstraße 1/Top 18 A-1030 Vienna Austria

#### **Technical Support**

If you are experiencing technical problems with this software, and you have carefully followed the instructions in this manual, you may find further support in the following places:

Please visit the Technical Support section of our Website where we have posted common problems and solutions that may help you at:

Online Support: **http://www.nordicgames.at/index.php/contact** Skype contact: support.quantic.lab Phone Support: +1 (206) 395-3545 Phone: +40 (0) 364 405 777

**Please note**: We do not provide hints via technical support.

 $20 \text{ oz}$  20  $21 \text{ oz}$ 

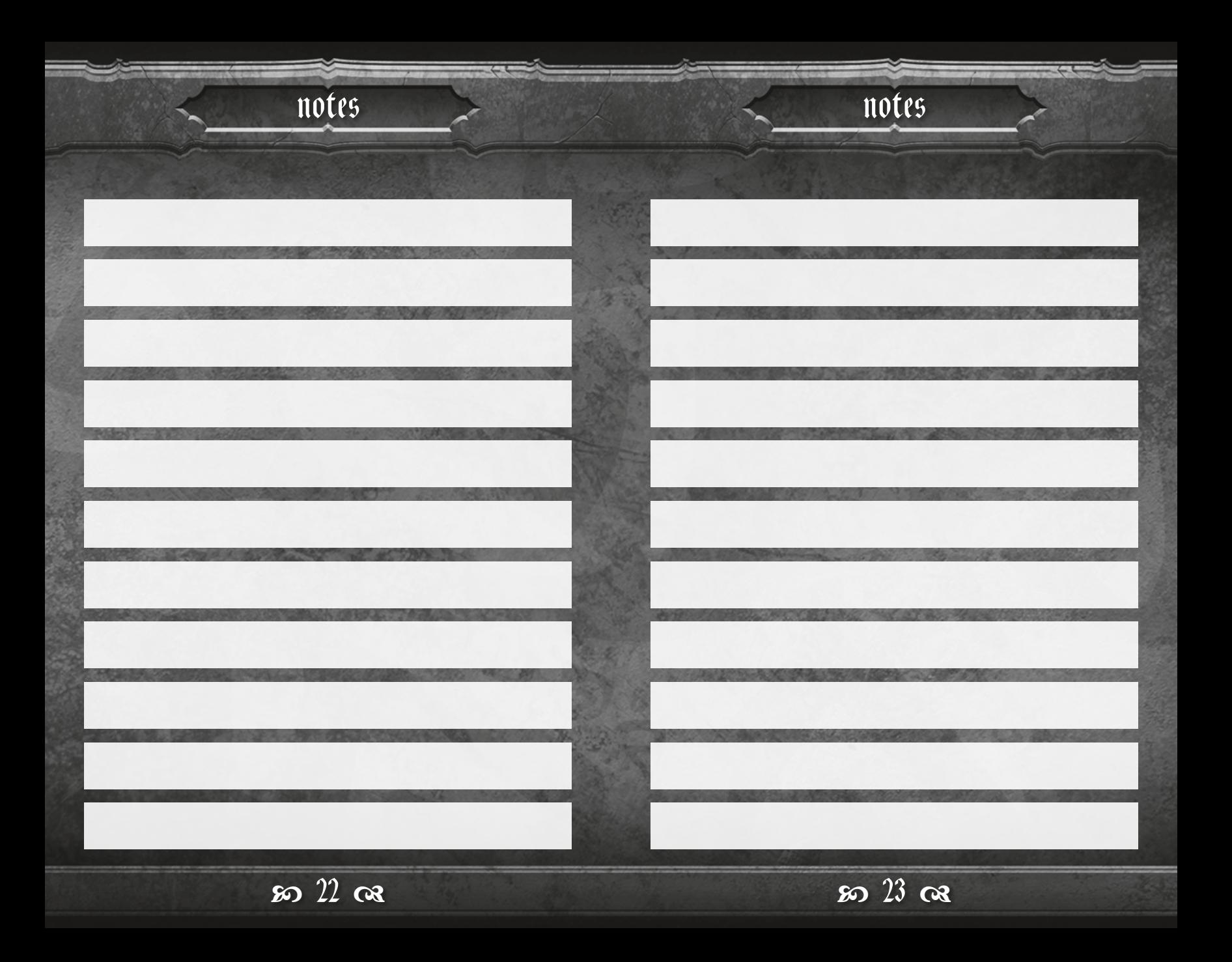